WorldShare Metadatos

#### **Introducción al Administrador de registros**

Member Education

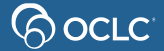

# **Agenda**

- **Cómo establecer su acceso a los servicios**
- **Previa de WorldShare Metadatos**
	- Administrador de registros
	- Administrador de colecciones
		- . Sincronización de datos

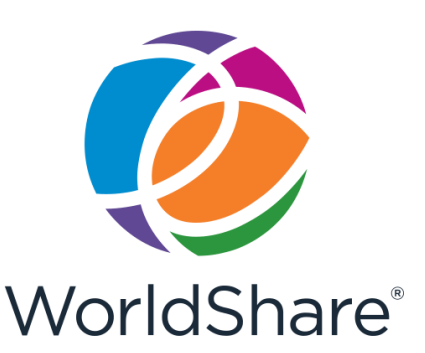

• **Catalogación en el Administrador de registros**

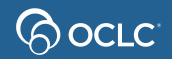

### **Cómo establecer su acceso a los servicios**

- 1. Su página personalizada de WorldShare Metadatos
- 2. Su cuenta de usuario:

3. Su contraseña: (Establezca una)

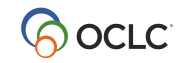

## **Establezca contraseña**

2

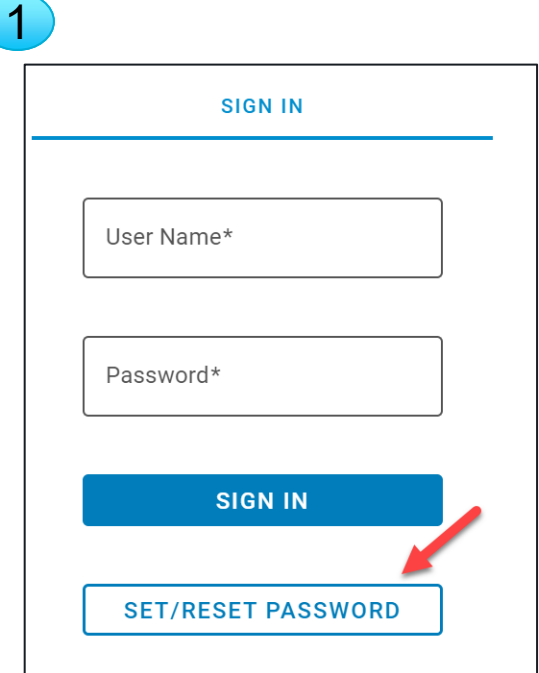

1- Desde la página de inicio haga un clic en "**Set/Reset Password**."

2- Ingrese su nombre de usuario y haga un clic en "**Request New Password**."

3- Siga las instrucciones recibidas en su correo-e.

#### **Request New Password**

To reset vour password, enter vour user name below. You will receive an email message with a new password. Once your password is reset, your current password will no longer be accepted.

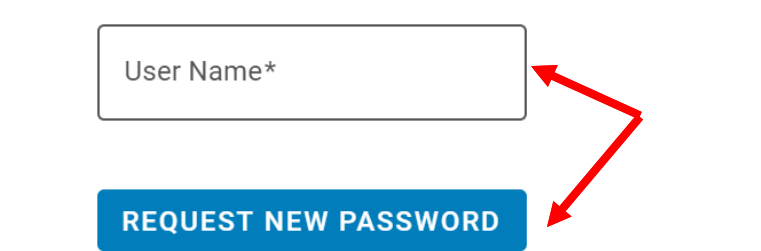

### **PREVIA WORLDSHARE METADATOS**

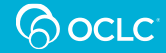

# **WorldShare Metadatos**

- Administrador de registros
- Administrador de colecciones

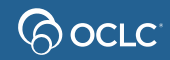

- Hacer búsquedas en WorldCat
- Adicionar y eliminar existencias
- Editar registros WorldCat
- Controlar encabezamientos
- Buscar archivos de autoridad
- Exportar registros bibliográficos y de autoridad
- Guardar registros en curso
- Crear y editar registros de existencia local
- Crear y editar registros de datos bibliográficos local
- Crear registros originales en **WorldCat**
- Reemplazar registros en WorldCat
- Imprimir las etiquetas
- Crear cadenas y datos constantes

# **Administrador de colecciones**

- Adicionar registros en lote a WorldCat.
- Crear datos sincronizados para actualizar existencias en WorldCat.

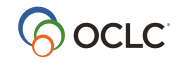

Vea los videos acerca del Administrador de colecciones

### **ADMINISTRADOR DE REGISTROS**

**Opciones de configuración**

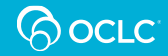

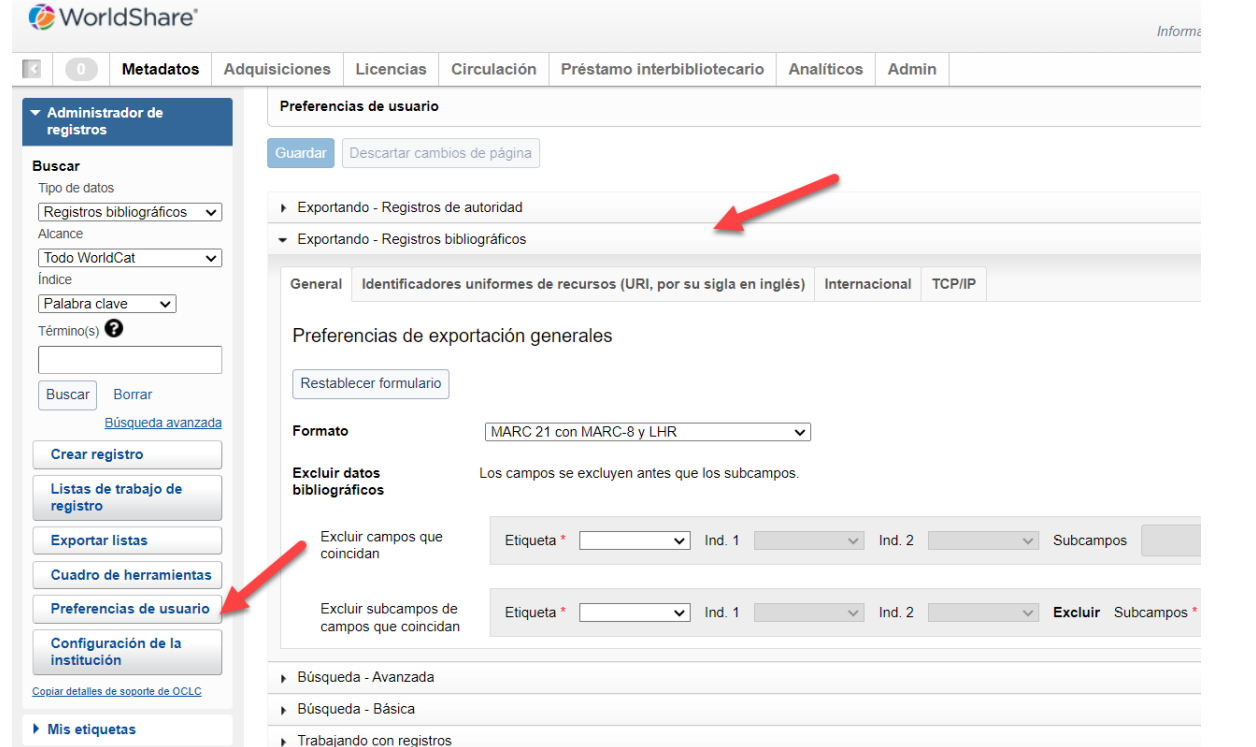

#### **Preferencias**

- Formatos
- Diacríticos
- Puerta FTP
- Etiquetas
- Búsquedas

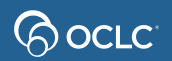

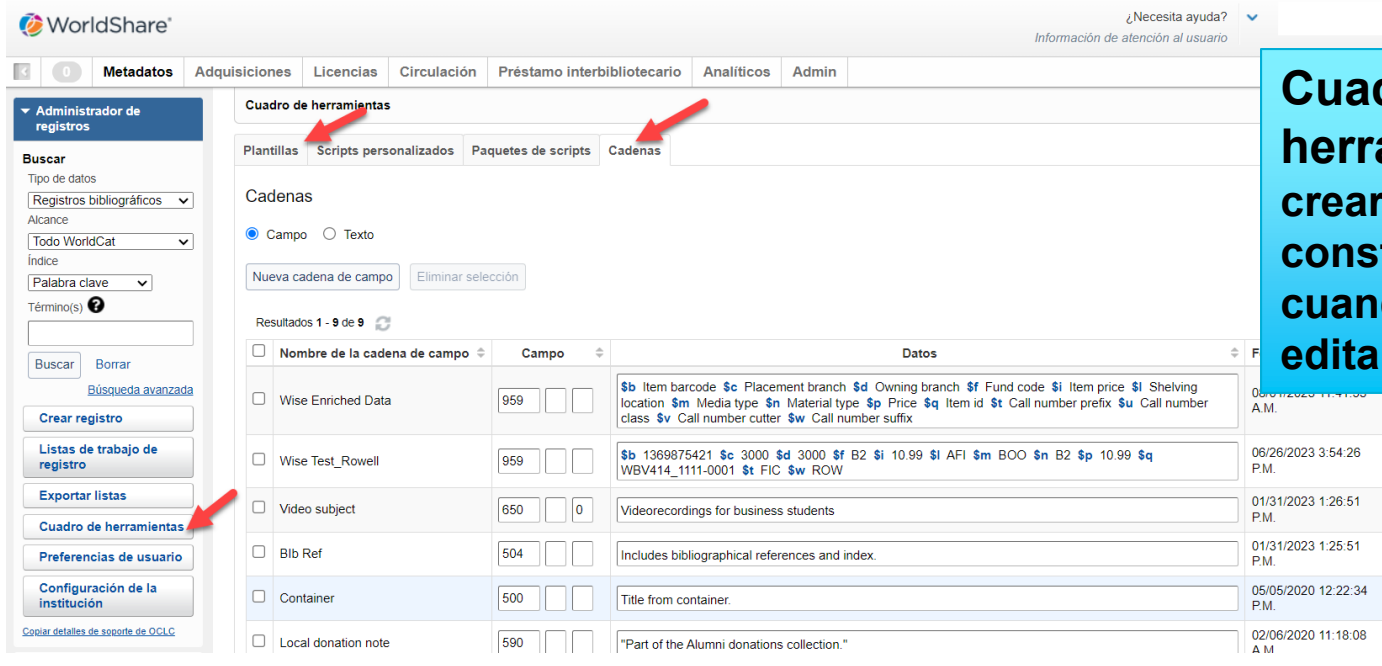

dro de **herramientas para crear cadenas y/o datos constantes y aplicarlos cuando creando o ndo registros** 

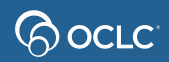

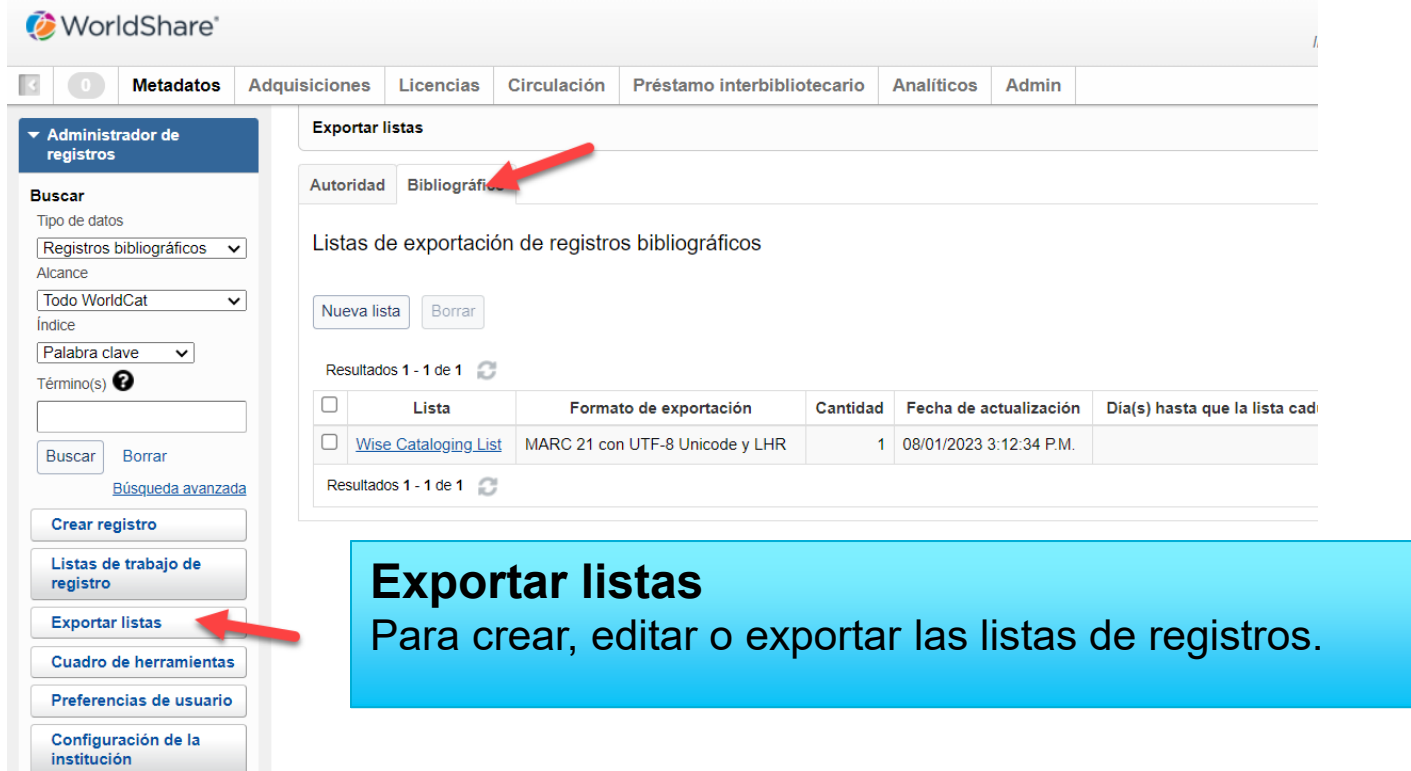

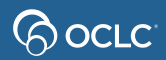

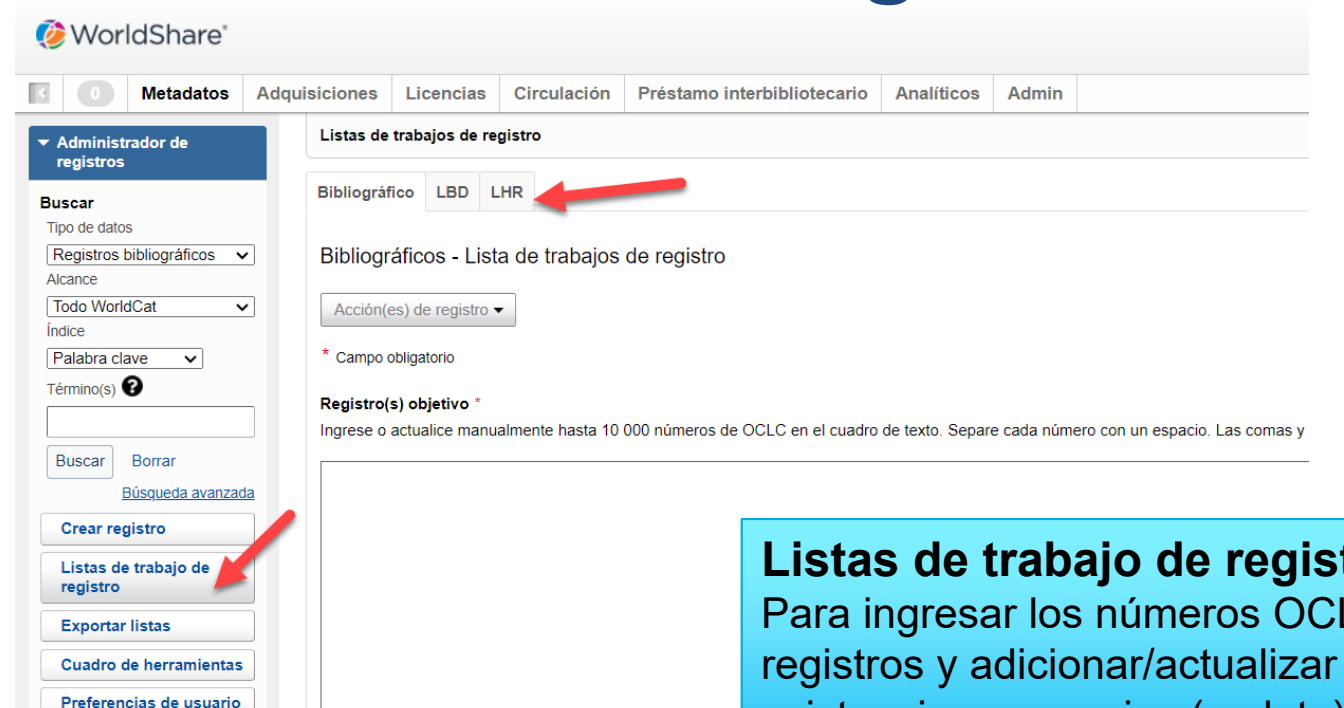

**Listas de trabajo de registro** LC de los registros y adicionar/actualizar existencias en masivo (en lote)

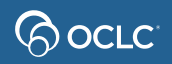

Configuración de la institución

### **ADMINISTRADOR DE REGISTRO**

**Buscar y copiar registros**

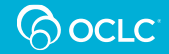

#### • Búsquedas – Básica o Avanzada

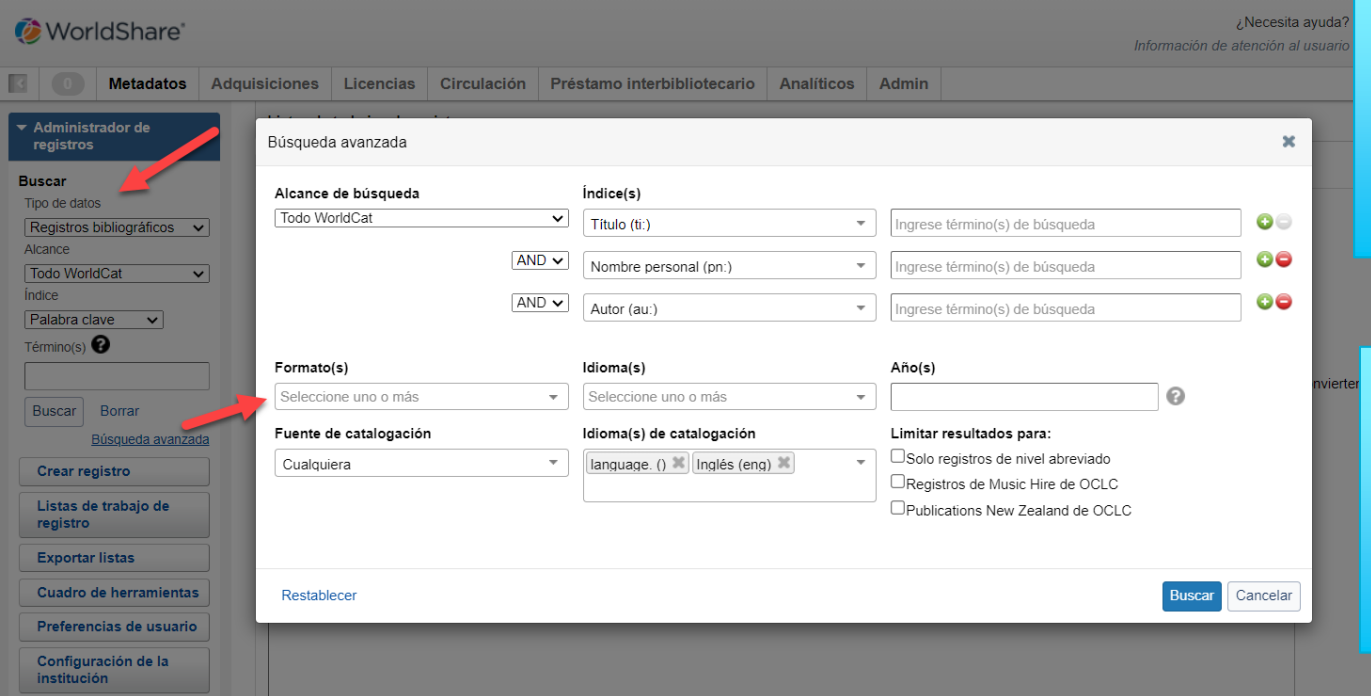

**Búsqueda básica con varias opciones de búsquedas e índices. Opción de búsqueda experta**

**Búsqueda avanzada con varios índices, operadores boléanos y calificadores.** 

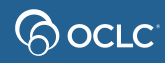

• Seleccionar y copiar registros de WorldCat

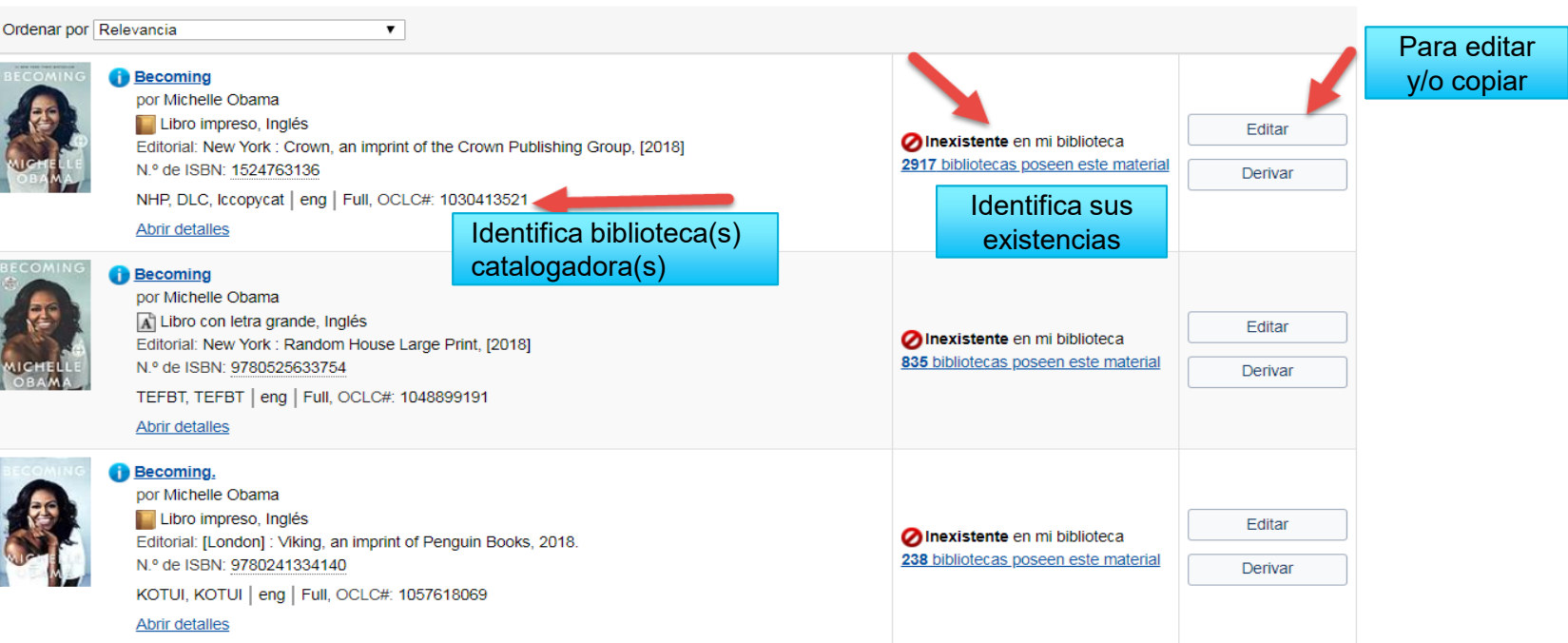

Filas | 10  $\bullet$  |  $|\langle \langle |1| |2| |3| |4| \rangle \rangle$  |

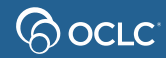

Refinar búsqueda Resultados 1 - 10 de 39

• Seleccionar y copiar registros de WorldCat

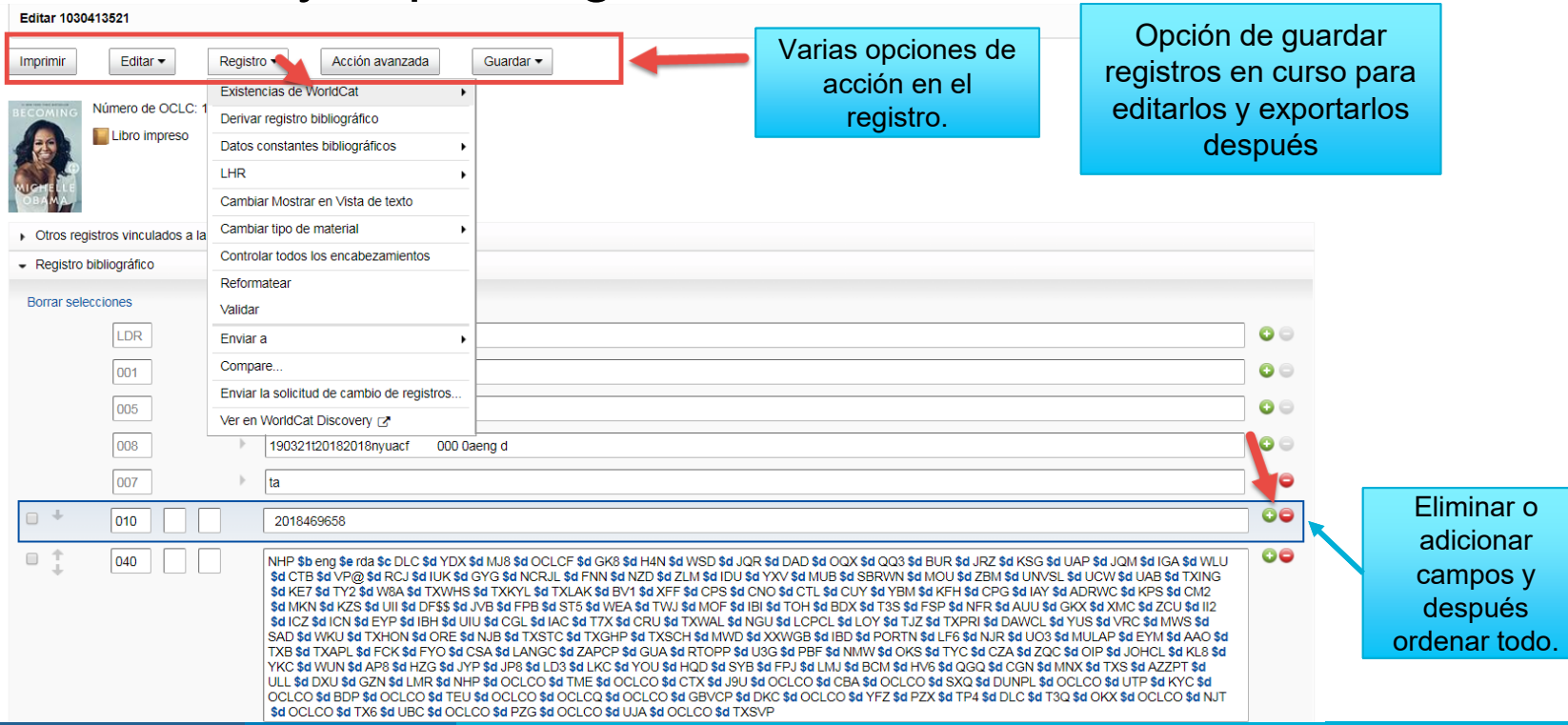

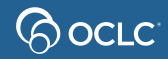

### **ADMINISTRADOR DE REGISTROS**

#### **Crear registros originales y derivar registros**

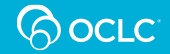

### **Busque en WorldCat**

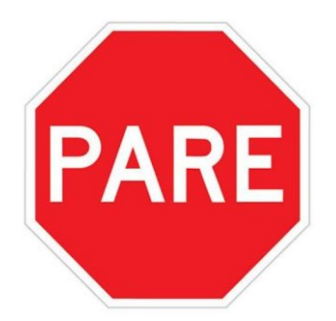

#### **Antes de crear/adicionar un registro original, busque en WorldCat, por dos motivos:**

- Para evitar adicionar registros duplicados
- Si encontrar un registro para un ítem similar, seleccione derivar un registro nuevo en vez de iniciar con un formulario en blanco.

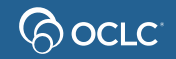

### **Crear un registro original**

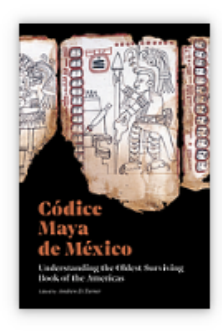

Códice Maya de México : entendiendo el libro más antiguo que ha sobrevivido de la América precolombina

Authors: Andrew Turner (Editor), Gerardo Gutiérrez Mendoza (Contributor), Baltazar Brito Guadarrama (Contributor), Jesús Guillermo Kantún Rivera (Contributor), Getty Research Institute

Show more  $\sim$ 

**Book**, Spanish, 2022 Publisher: J. Paul Getty Museum, Los Ángeles, 2022

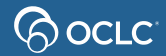

• Crear registros originales

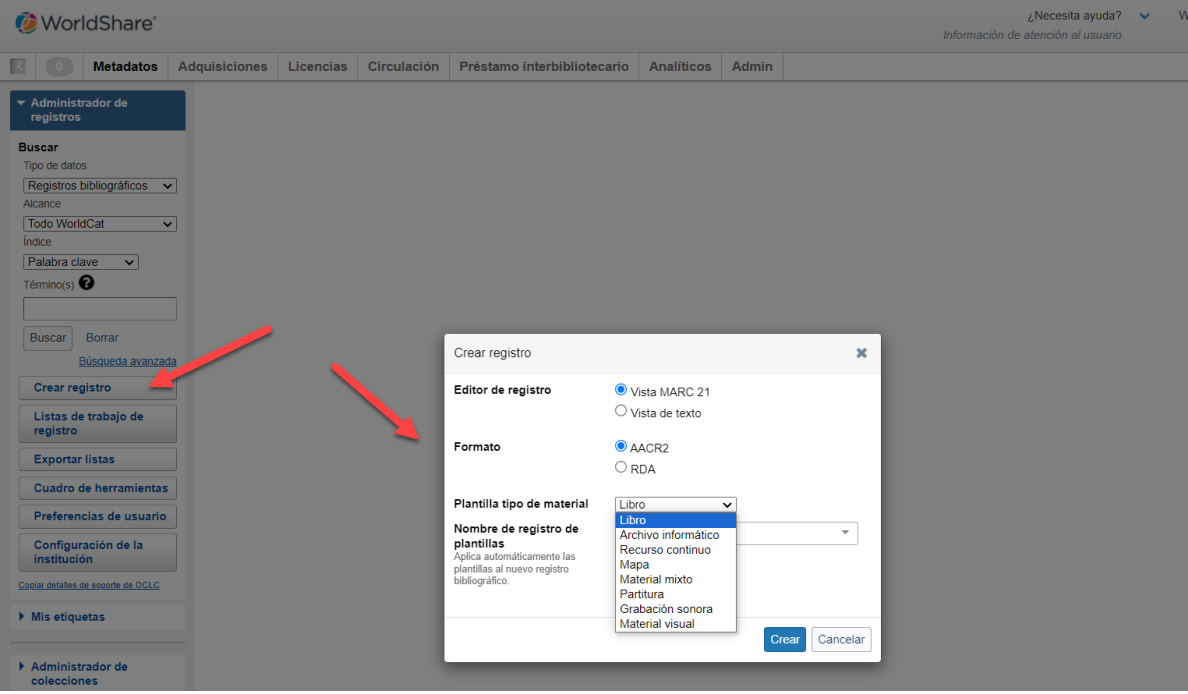

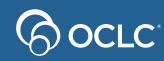

# **Subcampos**

- En Administrador de registros y Connexion browser: \$
- En Connexion client:  $\ddagger$

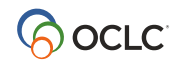

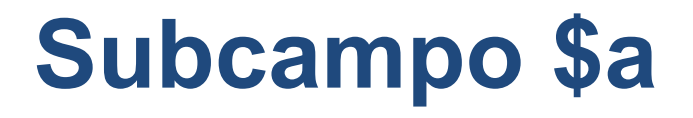

• Cuando subcampo \$a es el primero subcampo, OCLC suprime este delimitador y código

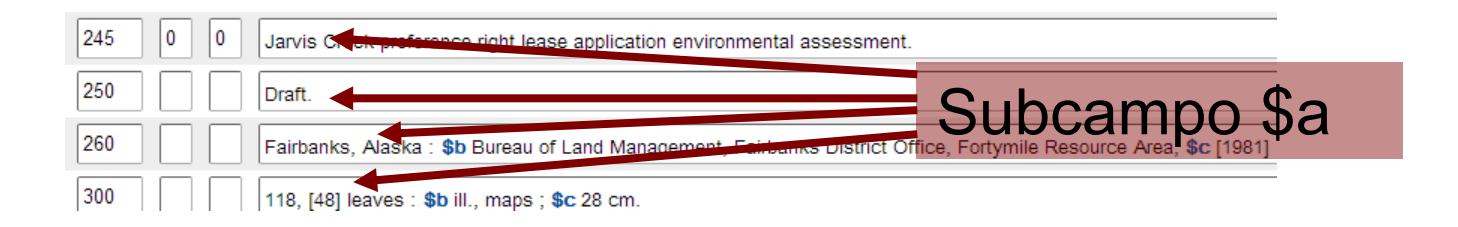

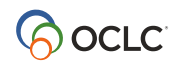

### **Crear registros originales**

- Adicionar o eliminar campos
- Reformatear\*
- Controle de encabezamiento
- Validar

• Adicionar y **Establecer** existencia en **WorldCat** 

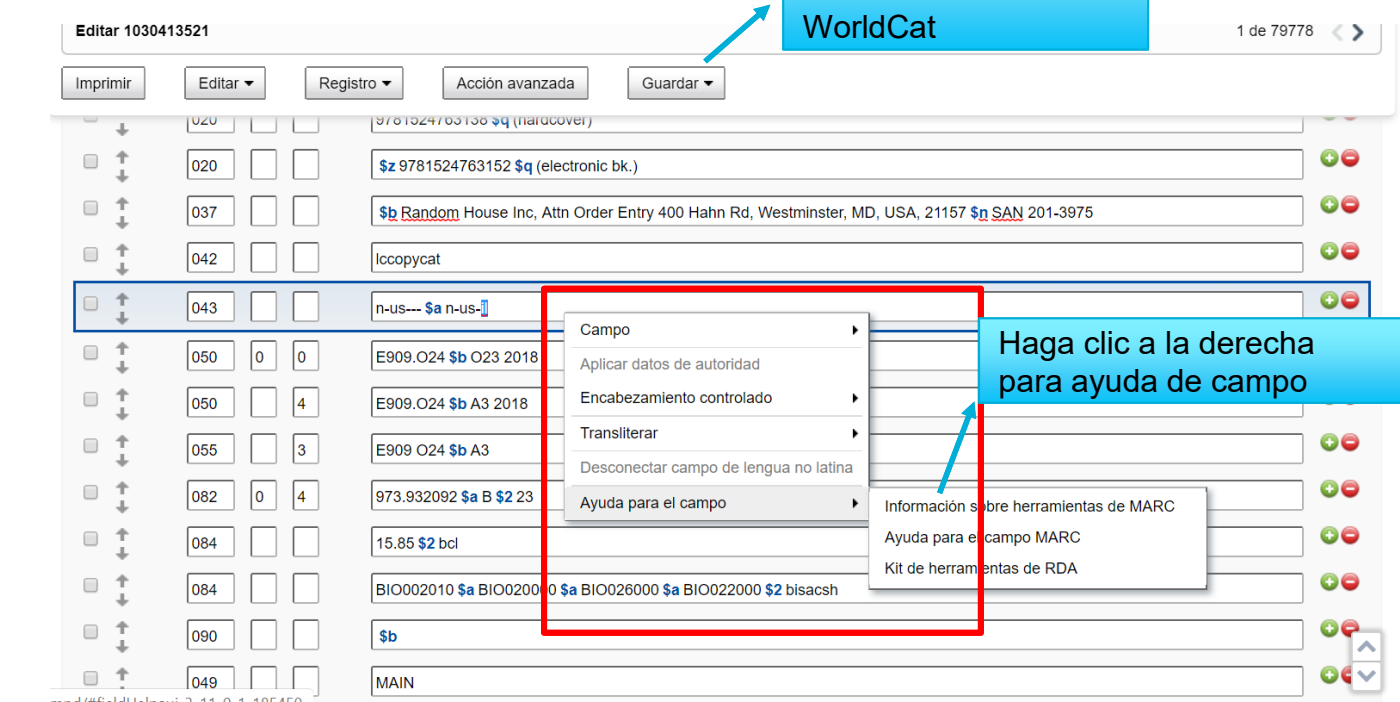

Adicionar y Establecer

existencia en

\*Adicione campo en cualquier area y marque Reformatear para el sistema poner el campo en su lugar.

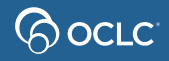

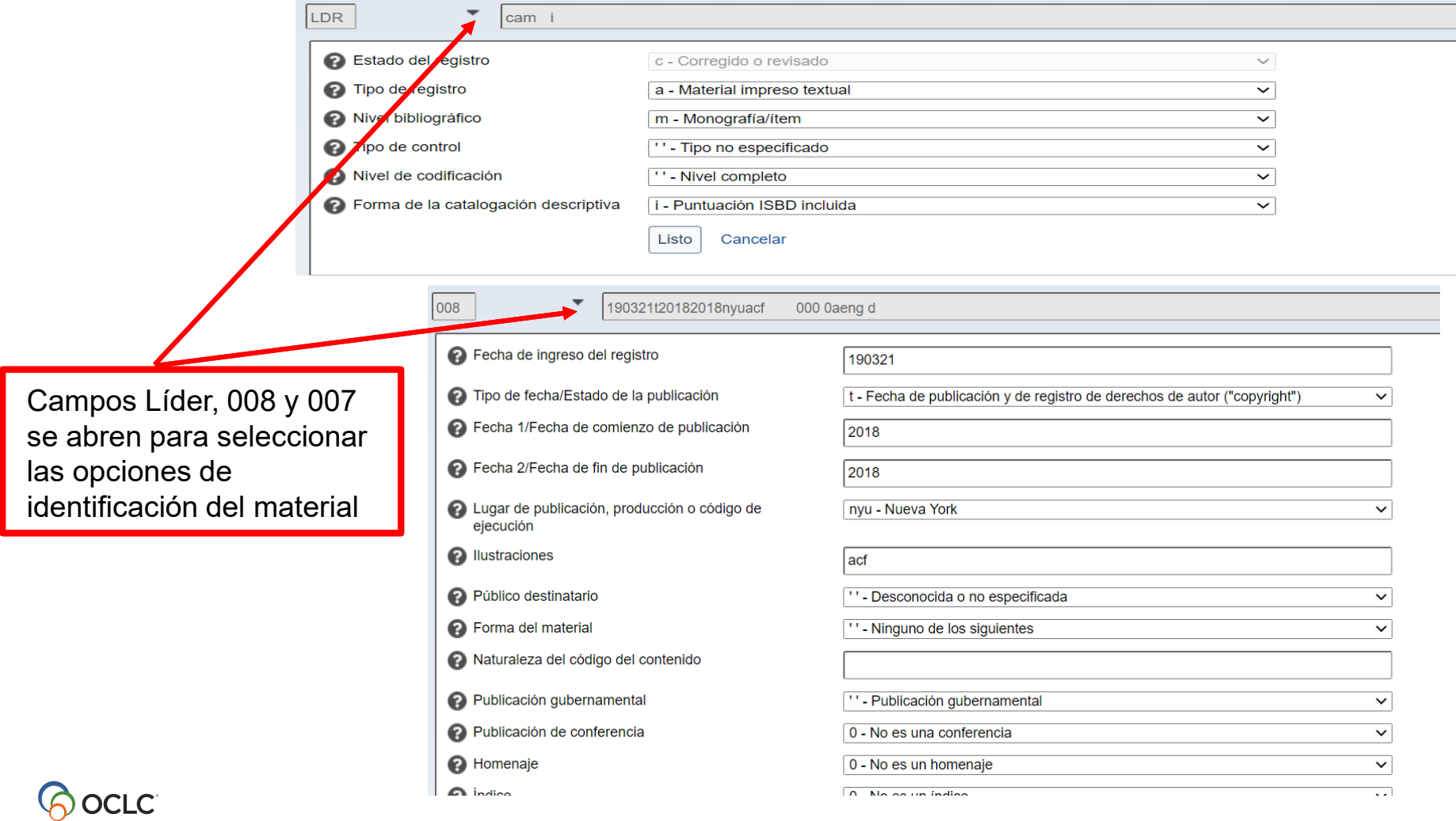

# **Numero OCLC**

• El campo **001** es para el **numero OCLC**. Este campo solo se muestra después que el registro es agregado a WorldCat. Es un numero identificador único del registro.

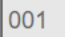

oca06209051

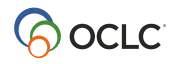

• Aplicando los datos constantes

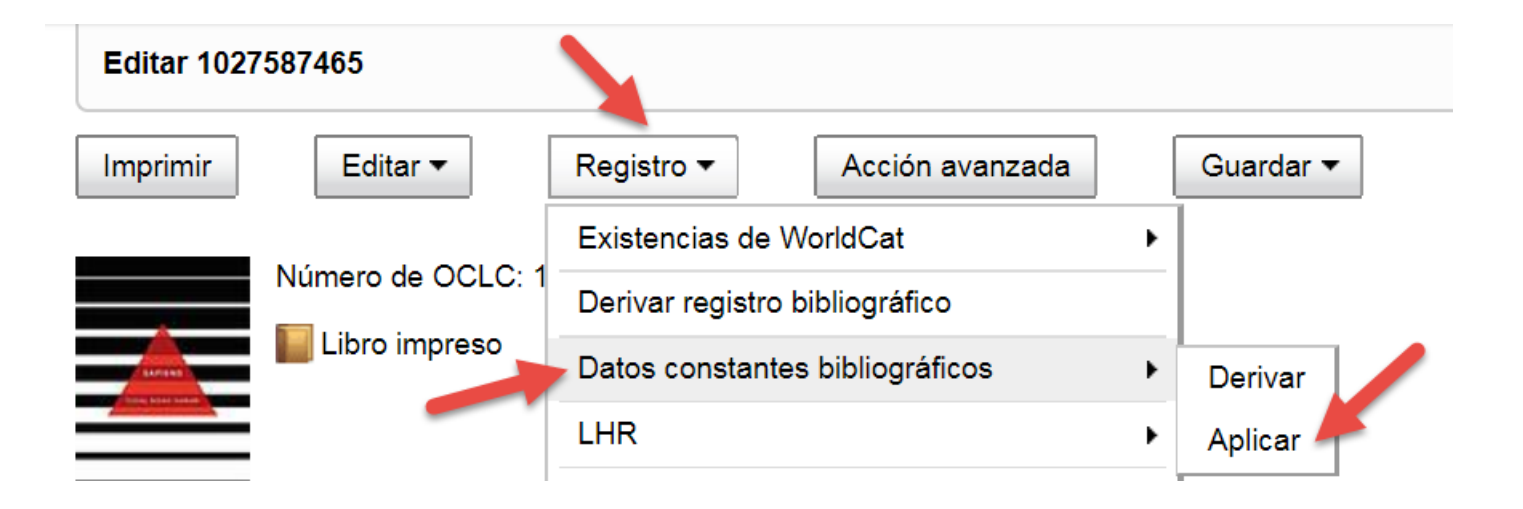

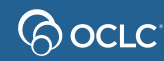

### **Nivel de codificación: Definición**

- El nivel de estado de completo para el registro MARC
- En *Bibliographic Formats and Standards*, vea
	- Fixed field > ELvl: Encoding Level

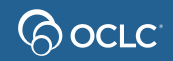

### **Nivel de codificación- Administrador de registros**

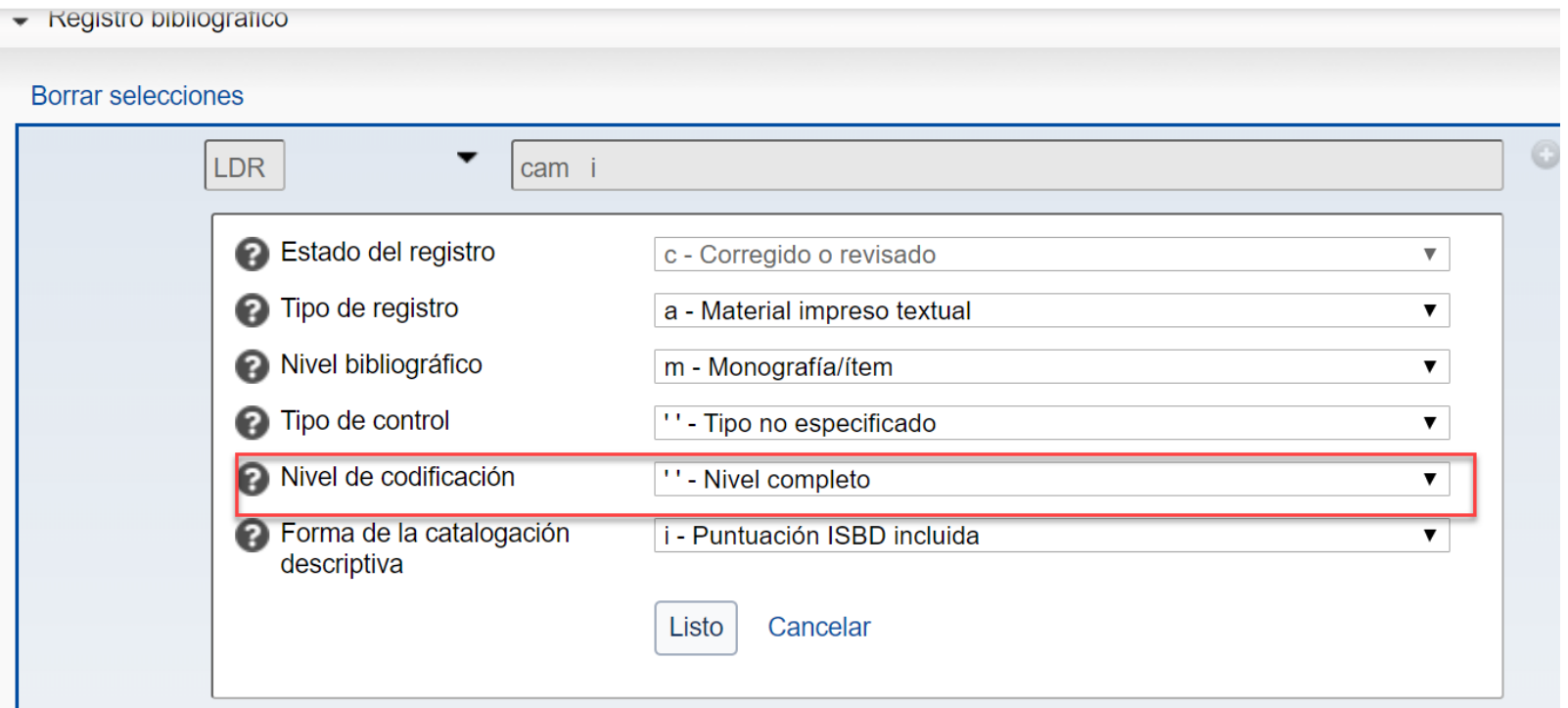

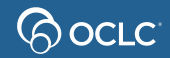

## **Niveles de codificación**

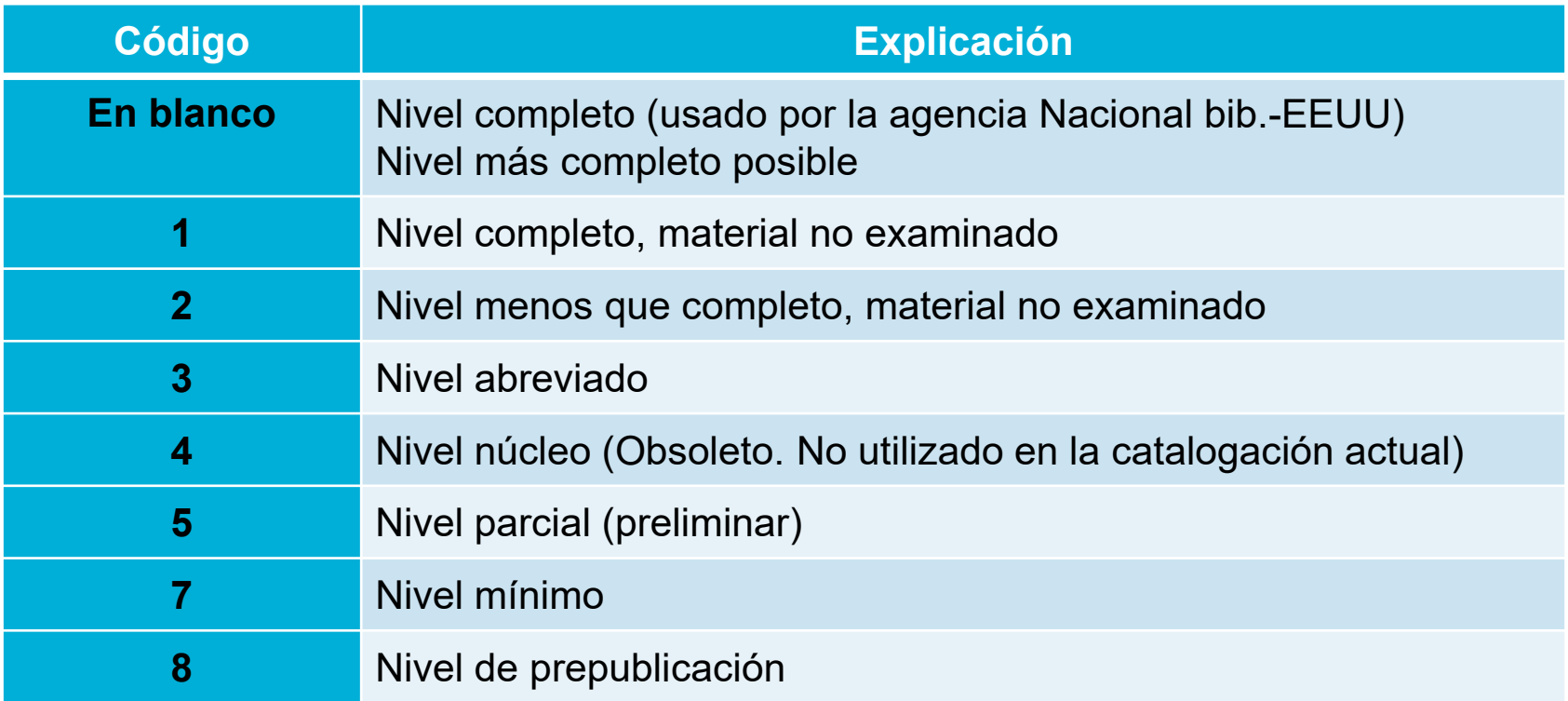

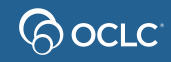

### **Bibliographic Formats and Standards**

• aka Bib Formats or BFAS

<http://www.oclc.org/bibformats/en.html>

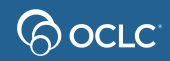

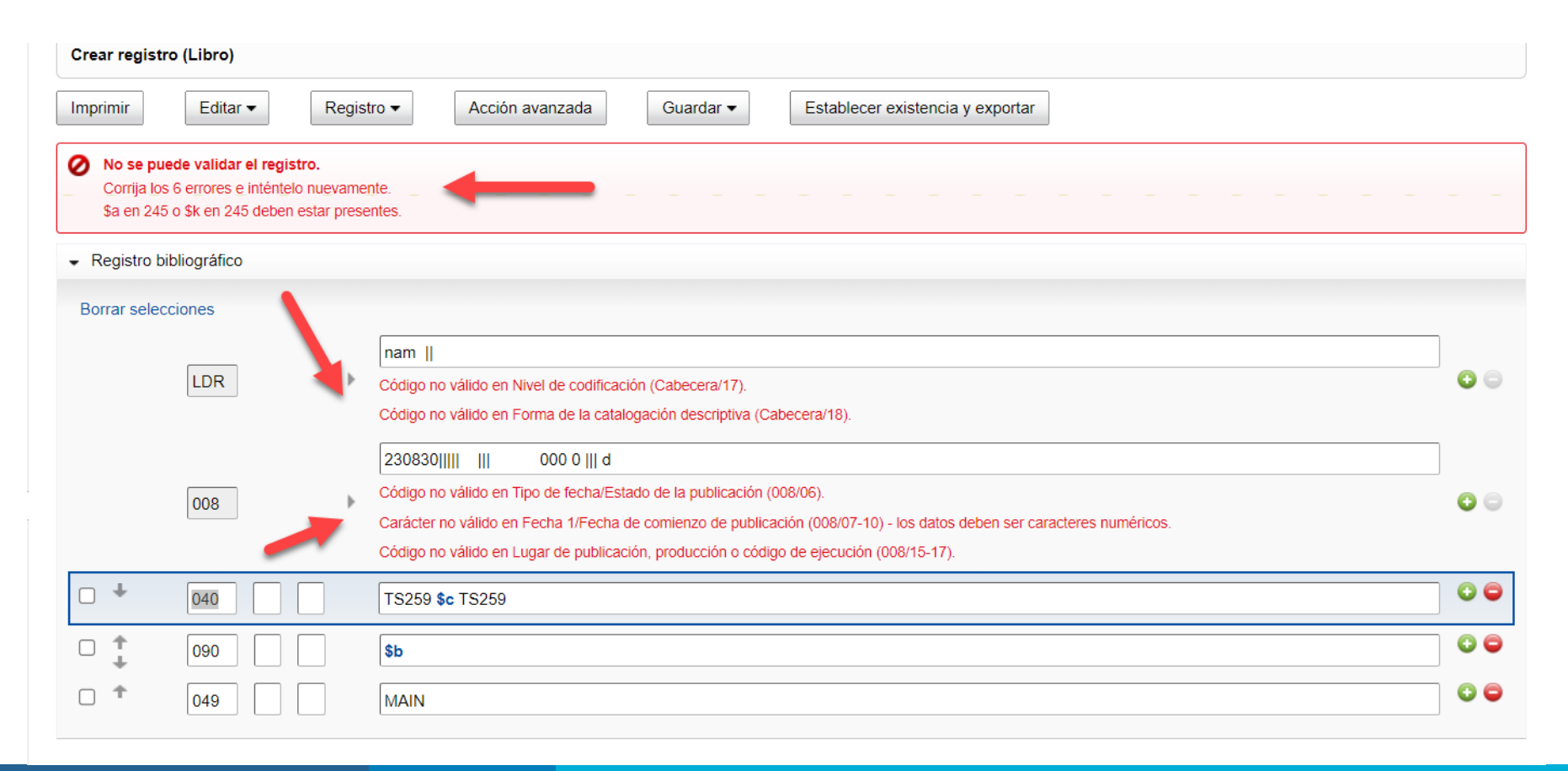

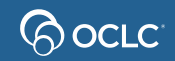

### **Cuando usar la opción Derivar**

Registro disponible y:

- Un formato distinto del material
- Una edición distinta del material
- Un editorial distinto del material

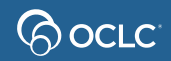

#### • Crear nuevos registros a partir de Derivar

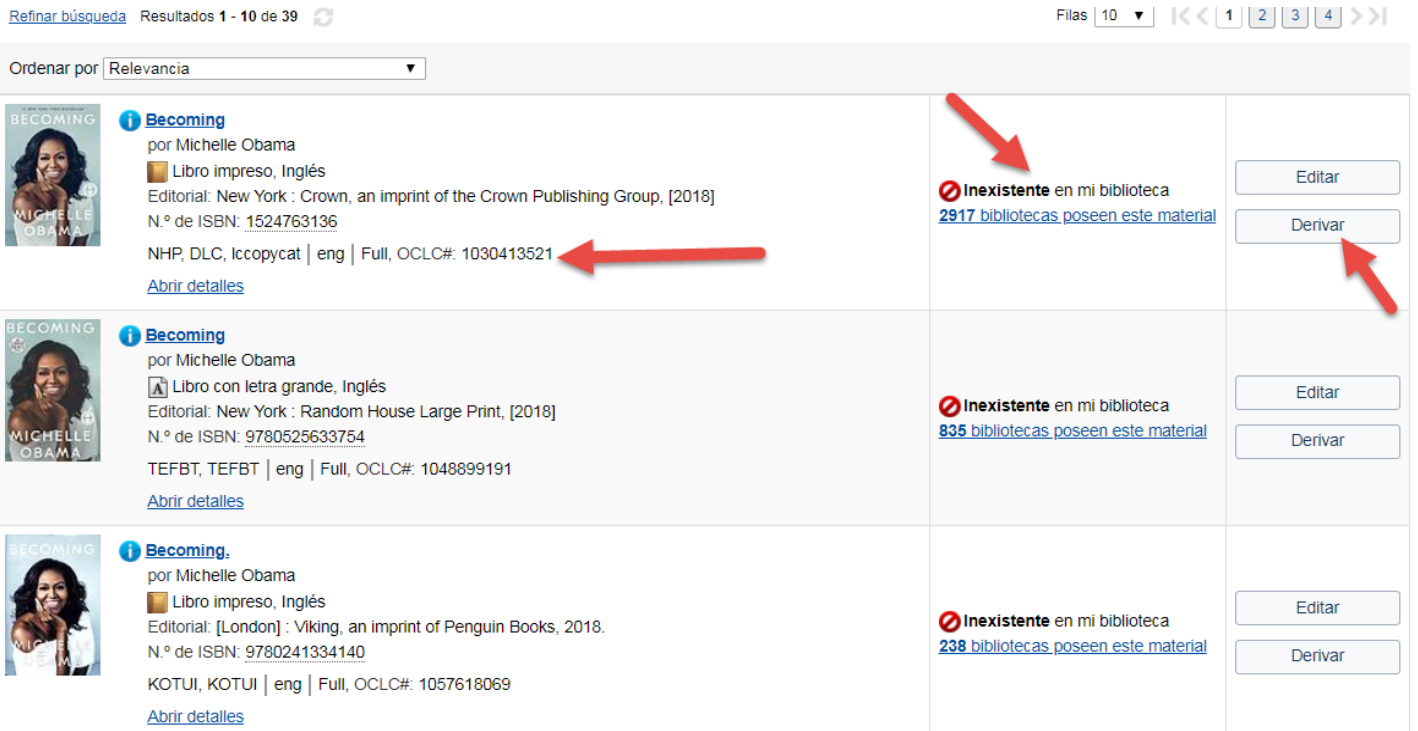

ြလ *လ*ောင

• Crear nuevos registros a partir de Derivar

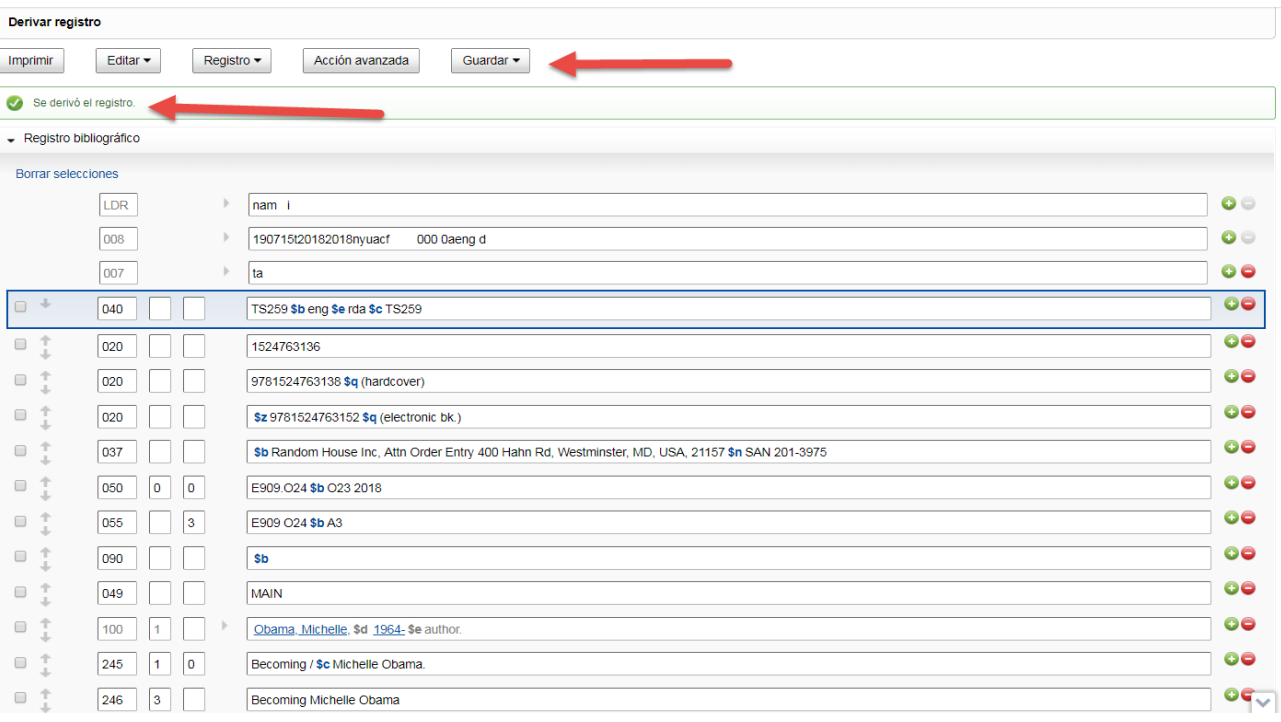

- Edite los campos de descripción del material
- Haga el control de autoridad
- Adicione o elimine campos
- Adicione y establezca existencias en **WorldCat**

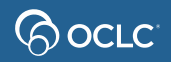

### **ADMINISTRADOR DE REGISTROS**

**Registros de autoridad**

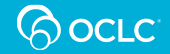

### **Registros de autoridad**

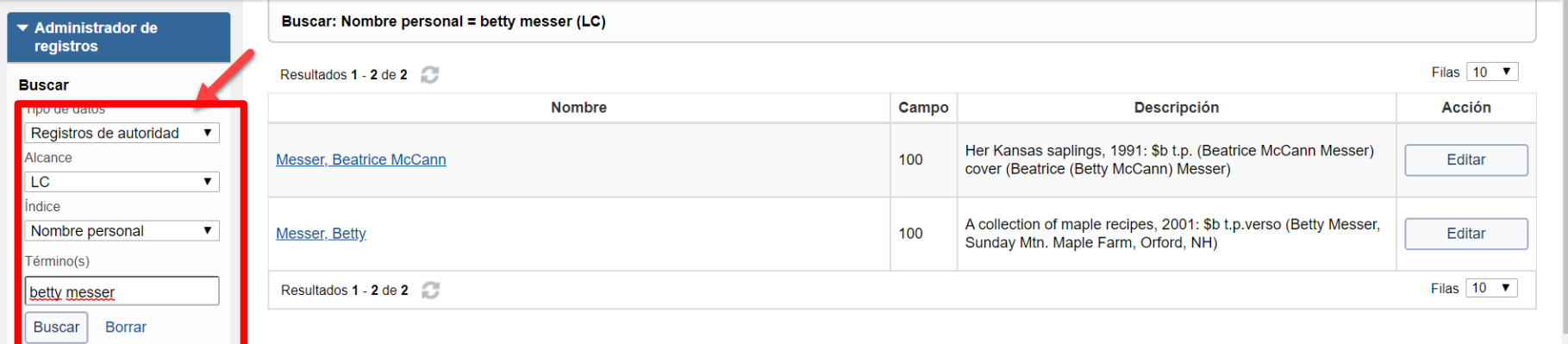

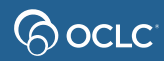

### **Registros de autoridad**

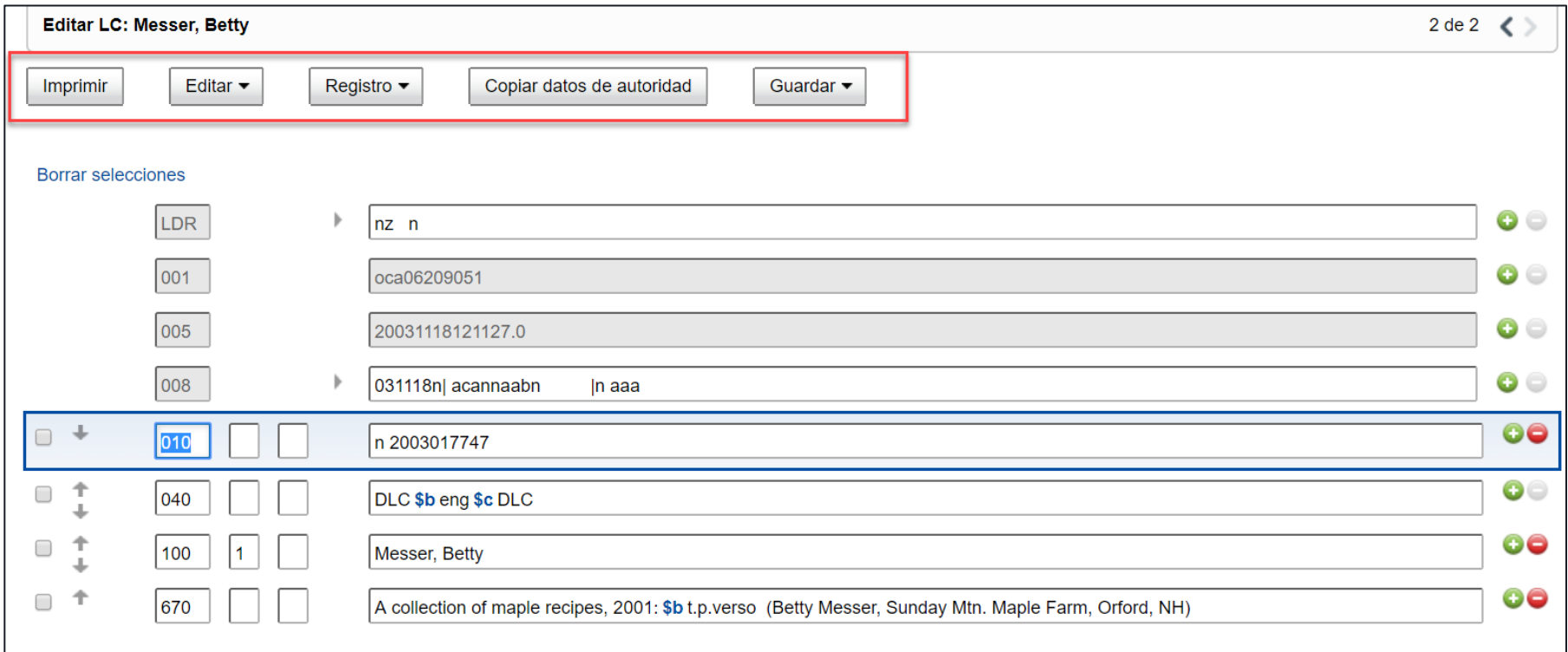

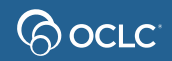

# **¿Preguntas? ¿Más informaciones?**

OCLC.org<sup>O</sup>

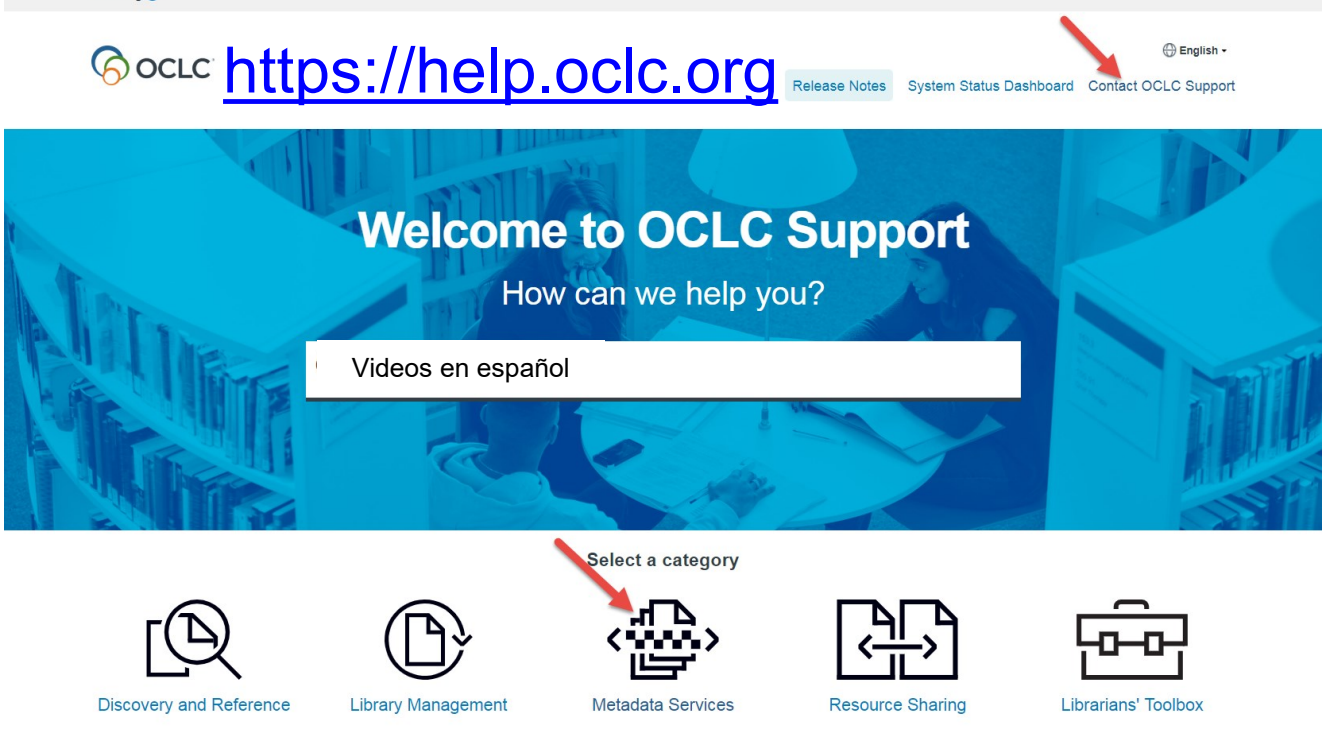

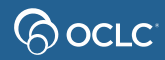